## **Übersicht über Personen**

Durch Anklicken des Menüpunktes **"Personen"** erhält man die Auswahl aller Personen in alphabetischer Reihenfolge.

- Die Reihung kann entweder in alphabetischer Reihenfolge von A bis Z erfolgen,
- oder umgekehrt, von Z bis A. Diese Sortierung nimmt man mit Hilfe der Pfeiltasten vor.
- Analog zu dieser Vorgehensweise werden auch die Vornamen sortiert.
- Aktiviert man diese Funktion, so werden alle Personen in der Reihenfolge ihrer Vornamen-Initialbuchstaben sortiert.
- Diese Art der Sortierung gilt auch für die Stammsatznummer.

## **Suche nach einer Person**

- Suche nach **Namen** Webdesk-Benutzer werden anhand ihres Nachnamens gesucht. Der gewünschte Name wird eingegeben, danach mit Enter oder durch das Anklicken der Lupe bestätigt.
- Suche nach **Vornamen** Analog der Suche nach dem Nachnamen erfolgt die Suche nach dem Vornamen.
- Suche nach **Mandantenzugehörigkeit** Mit Hilfe der Suche nach Mandanten werden alle Personen angezeigt, die zu einem bestimmten Mandanten gehören.
- Suche nach **Stammsatznummer**

Durch diese Abfragemöglichkeit wird die exakte Suche nach einem Benutzer durch die Stammsatznummer realisiert. Wenn man eine Stammsatznummer eingibt und diese mit Enter bestätigt, wird der jeweilige Benutzer bzw. jene Benutzer, deren Stammsatznummer Teile der gesuchten Nummer enthalten, angezeigt.

## **Felder**

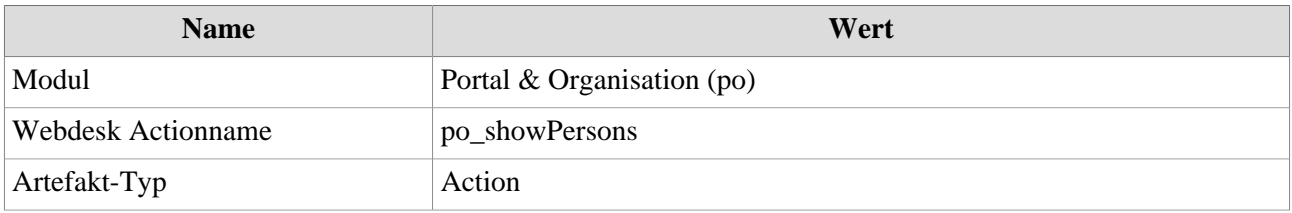